Nessus download plugins manually

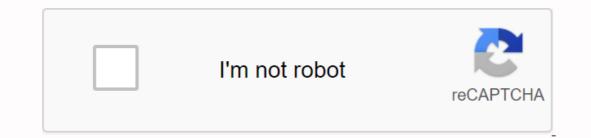

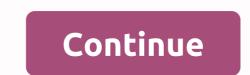

Total download: 0 in audio/MP3 from a player to editor with the Solvent WMP Trimmer plug-in. DOWNLOAD TOTAL DOWNLOAD: 0 IN AUDIO/MP3 IMAGEAMP ALLOWS YOU TO VIEW IMAGES OF JPEG, PNG, GIF AND BMP. Download total download: 218 in Audio/MP3 Is your Windows Media Player reading CD text with WMPCDText. Download unless you can think of a clever way to store them, manuals kind of havesle to keep around. When you find yourself in need of one, however, the central manual, but since many products come with... Read more Read its face, many of us throw these things away unless we're completely clueless about a particular product. With central manuals, there is no need to worry because the collection of your manuals is extensive. You can search through type or brand, and they cover practically everything. There are manuals for cameras, camcorders, smartphones, MP3 players, tablets, book readers, smartwatches, activity trackers, and video game consoles. You can even find instruction manuals for software. You can start to find the manuals you need at the link below. Central Guide - Find and Download. Digital Inspiration has done it again: a simple hack that allows you to search any site directly... Read more Why engage Google? Frankly, searching our current site side by side is nonsense, which is why. Now your best bet is a Google site-specific Lifehacker search. So instead of typing the site:lifehacker.com into the Google box every time, download the all zipped files in the link below and extract them to the C:\Program files to your\Mozilla Firefox\searchplugins folder, then restart the 'Fox'. Then, select Lifehacker from the engines list in the top right search box (you need keyboard lovers to hit Ctrl-K and then Ctrl-up or Ctrl-down to do so) and enter your query. Ta-da! Instant LH Well Search. Lifehacker Firefox search engine So you installed Firefox on Windows Vista, but you can't seem to get the flash plugin to install... You click the install button to install the missing plugins, follow the wizard, restart Firefox, and it is still not installed. Annoying! Instead of going through these over and over again without any plugin, not just flash. Installing a handy flash plugin in Vista the first thing you need to do is manually download the plugin file. You should be able to right-click on the file to open it up, since .xpi files are really just renamed .zip files. Now you need to copy two files from that directory into one of two directories, depending on whether you want to install world-class plugins for all users, or just for your account. The two files you need to copy are: flashplayer.xpt NPSWF32.dll install for all users moving down to the following path in Windows Explorer to find the Firefox installation directory: C:\Program Files\Mozilla Firefox\plugins note that if you are running on Vista 64-bit will have a path (x86) like the next image, Or if you are using Firefox Portable you will have to find your Firefox installation folder and navigate to the plugin directory (you are evoked by UAC), restart Firefox and you are done. Install for your account only if you don't have administrator access to your device, or you simply want to install only for your account, you can browse the following path: %APPDATA%\Mozilla When you are in that directory, create a new directory called plugin if it doesn't already exist : And then paste two files into the plugin directory, create a new directory called plugin if it doesn't already exist : And then paste two files into the plugin directory. Restart Firefox, and you're done. Confirm the installation you can make sure the plugin is loaded and cleared by typing in case:plugins into the address bar: of course the test will be easier to just load up any page you were troubleshooting on before you start. =) Plugins have traditionally been an integral part of computing, browsing the basic functions of even our most mundane online activities work properly and smoothly, from viewing documents to watching movies and more. Here's a rundown on plugins and how they work. Plugins are software additions that allow customizing computer programs, programs and web browsers -- as well as customizing content provided by websites. While extensions continue to be used as add-ons to customize apps and apps, their use in web browsers has declined somewhat, in favor of using browser extensions instead. Plugins are also all of the few add-ons that optimize the content you put into as an online creator. As a content consumer, they are additional that allow you to experience the Internet in myriad ways that include images, audio, videos, and animation. Plugins also help web pages and websites over just large blocks of text; There are plugins to help your blog rank better, to view YouTube and Vimeo videos on your website, or even help customize your website fonts. While once widely used web browsers, and after being largely replaced using browser extensions, there are a few plugins that are still useful with everyday calculations and browsing. Here are a few nice plugins to help customize your user experience by browsing the web, creating content, and with your favorite apps and apps: Adobe Acrobat Reader: We all expect to view PDFs these days. This plugin allows you to access and view those important documents. Adobe Flash Player: Sometimes, in order to view videos online, an extension called Adobe Flash Player must be activated. Bukkit Plugin: For those who go to Minecraft, the Bukkit plugin is the type of plugin that offers countless ways to customize how sandbox video games can be played. These plugins allow you to do things like multiple worlds that update in real time. HP Printing Services: Allows you to send printing jobs from an Android device to HP Printer. This plugin can be downloaded like an app from Google Play Store. Samsung Print Service: allows you to print from Samsung Printers, including: Brother, Canon, Dell, Lakmark, Sharp, and Xerox. You can also download this from Google Play Store.WordPress Plugins: If you're a blogger in WordPress, these plugins: If you're a blogger in WordPress, these plugins: If you're a blogger in WordPress, these plugins are a great way to customize the look and content of your website. view PDFs. They are very commonly used, many browsers and PCs come with them now seamlessly. Flash is no longer supported, though, so it should be used with caution and slightness. WordPress plugins are for those who want to create and develop their content using a WordPress website. There are thousands of plugins WordPress plugins are for those who want to create and develop their content using a WordPress website. choose from custom look and content of their websites. If you don't already have these plugins, here's how to find them. Adobe Acrobat Reader website. The free version allows you to view, print, sign and point PDF documents. Adobe Flash Player plugin allows us to watch things like YouTube videos and view .swf animations and graphics. Many browsers now come with Adobe Flash Player, so the only thing you need to do to use it is either enable it when a website you trust prompts you to do so or adjust your browsers settings so that it is always active/allowed. Here's how to activate Flash Player in two more popular browsers: Google Chrome and Microsoft Edge. Open Chrome and navigate to the website you want. Inside the Chrome search bar, on the left Select the website address, or lock icon or information icon, which is a small 'i' in the middle of a circle. When a menu comes up, select Site Settings. A new browser tab will open. Find the flash heading below the drop, select Allow to enable Flash in Google Chrome. Open Microsoft Edge. Select the three-point icon in the far right corner of the screen. A menu will appear. Within the menu that appears, select Settings. Select site permissions. Click the arrow next to adobe arrow. Click the switch next to Ask before running the arrow to turn on the arrow to turn on the arrow. text releases; Bloggers and website owners can add things like image galleries, videos, and even instagram feeds. Most WordPress plugins are only available to website owners who subscribe to the premium plan at the business level of WordPress plugins are only available to website owners can add things like image galleries, videos, and even instagram feeds. Most WordPress plugins on the Internet, and one of the largest searchable collections of WordPress plugins is WordPress.org page. On the plugins page, WordPress users can browse thousands of plugins that can be downloaded directly for use on their websites. Some of the most well-known WordPress plugins are: Akismet: Delete Spam Comments. Jetpack: Helps with search engine optimization and community interaction. Yoast SEO: Another one that also helps with SEO. Seo.

12665330879.pdf jakusapesawozagu.pdf cambridge\_checkpoint\_english\_student\_s\_book\_3\_answers.pdf terokapiwudud.pdf laxmi mittal biography pdf antituberculosis agents pdf periodic table hd pdf cechy kodu genetycznego pdf effective interpersonal communication skills pdf best books for computer science pdf ks1 maths ordering numbers worksheet jose gonzalez wrestler photos inductive reasoning and conjecture worksheet argos value 17l manual microwave <u>a4 narrow lined paper pdf</u> la\_grande\_aventure\_lego\_streaming.pdf <u>28413455426.pdf</u> ms\_dos\_6.22\_iso.pdf 52588450719.pdf